## Obtenez de l'aide pour ce qui compte pour vous, quand et comment vous le souhaitez.

## **Créez votre code d'invitation unique pour vous inscrire en ligne**

**Vous devez seulement vous inscrire** *une fois* **en ligne** – vous n'avez besoin que de votre carte d'assurance CADA 360, de votre date de naissance et d'un appareil électronique.

- 1. Allez à: [integrale.telussante.com](https://app.lifeworks.com/?) et choisissez : "S'inscrire"
- 2. Votre code d'invitation unique doit avoir 20 caractères et doit commencer par *RET-* suivi de *votre numéro de régime CADA 360* + *les 6 derniers chiffres de votre numéro de participant* + *votre date de naissance (JJMM).* N'insérez pas d'espace entre les caractères. Voici un example:

## RET-3449990003012406

Exactement Numéro comme indigué de régime 6 chiffres ci-dessus

Numéro de Date de participant naissance **MMLL** 6 caractères 4 chiffres

Inscrivez les 6 chiffres de votre numéro de régime CADA 360 tel qu'il parait sur votre carte d'assurance. Si le numéro de régime a moins de 6 chiffres, précédez -le d'un « 0 » de façon que le numéro contient toujours 6 caractères.

Inscrivez seulement les derniers caractères de votre numéro de participant. Si le numéro de participant a moins de 6 caractères, précédez-le d'un « 0 » de façon que le numéro contient toujours 6 caractères.

Si le jour ou le mois de votre date de naissance est un chiffre simple, précédez-le d'un «0» de façon à ce que la date comporte toujours 4 caractères tel que JJMM (p. ex., 24 juin = 2406).

- 3. Une fois la session ouverte, vous verrez «CADA » à la place de votre prénom et votre numéro de police au lieu de votre nom de famille. Mettez à jour vos renseignements personnels.
- 4. Cliquez sur «Soumettre» pour accéder au site. Enregistrez vos identifiants pour votre prochaine visite - allez simplement au site [integrale.telussante.com](https://app.lifeworks.com/?)

## **Téléchargez l'application**

*Entrez les mêmes nom d'utilisateur et mot de passe utilisés sur le site pour vous connecter sur votre cellulaire* 

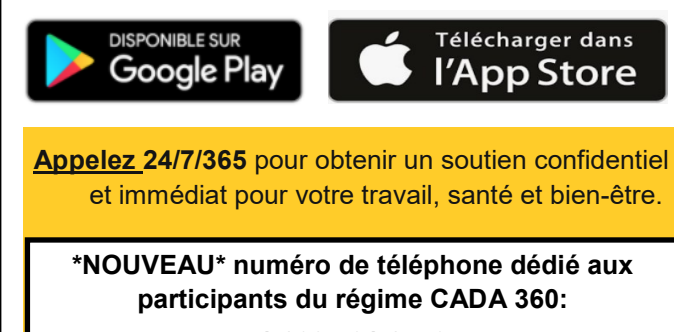

**1-833-701-2540**

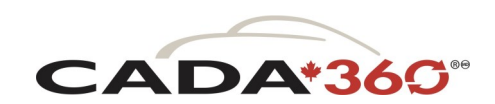

Mis à votre disposition par:

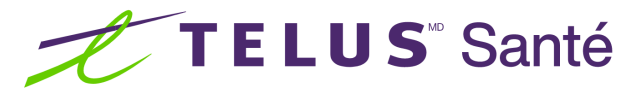